Digitale Bildbearbeitung – Grundlagen/ Einführung in Photoshop 6.0 ALP Dillingen/ Kunstschule Digital 2003 – Hubert Kre

# Photoshop: starten

- Programme im Startmenü wählen
- Eintrag Photoshop 6.0 klicken
- Es erscheint der Standardstartbildschirm, der Voreinstellung unterschiedlich aussehen kar

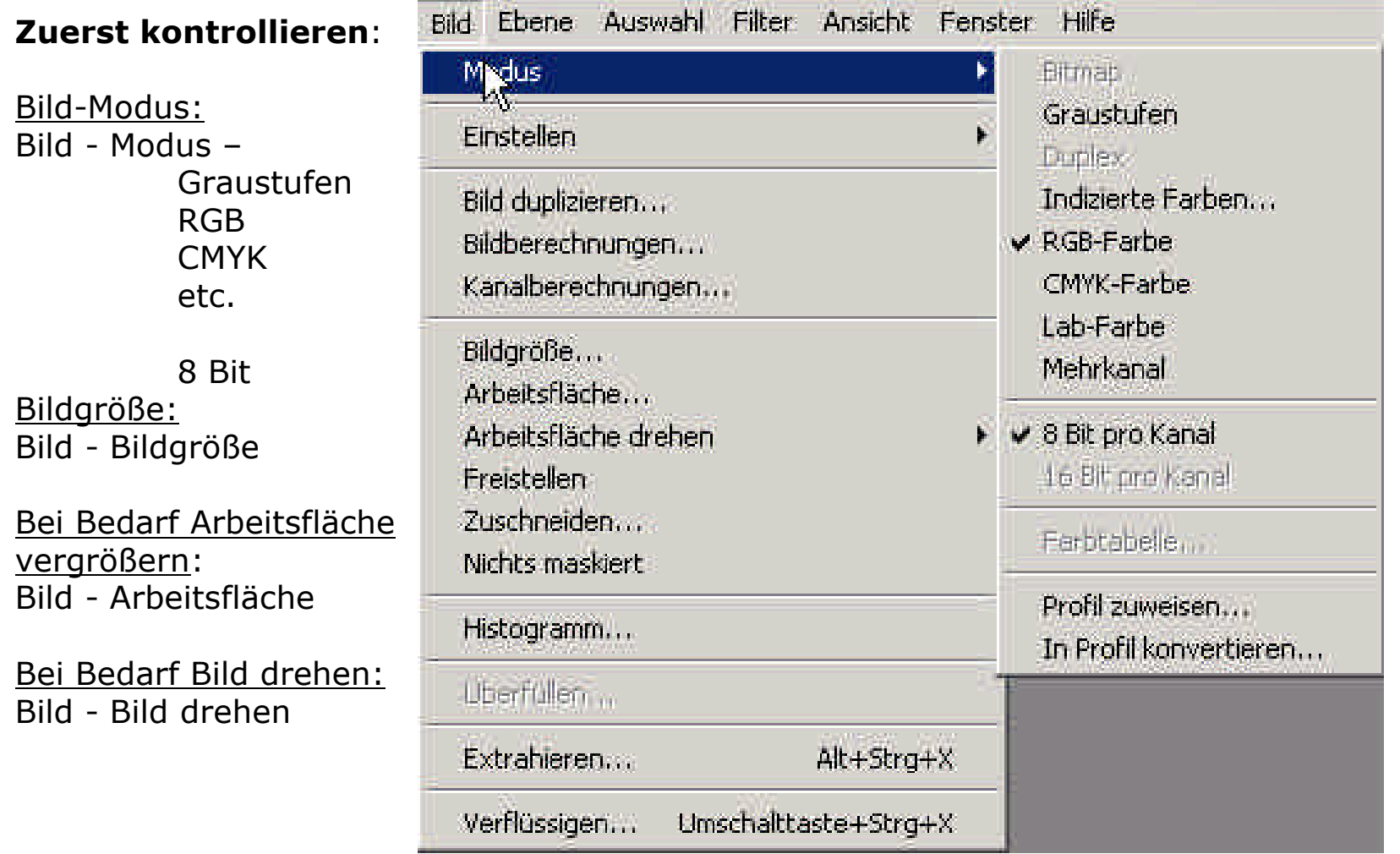

### **Zuerst kontrollieren**:

Ausgangsebene vorbereiten: Im Ebenenfenster per Doppelklick auf das blaue Feld die Hintergrundebene zur **Ebene 0** transformieren; im Ebenenfenster rechts oben den Dreiecksbutton anklicken und die Ebene duplizieren; sie danach mit ALT + Doppelklick auf das blaue Ebenenfeld als **Ausgangsebene** benennen.

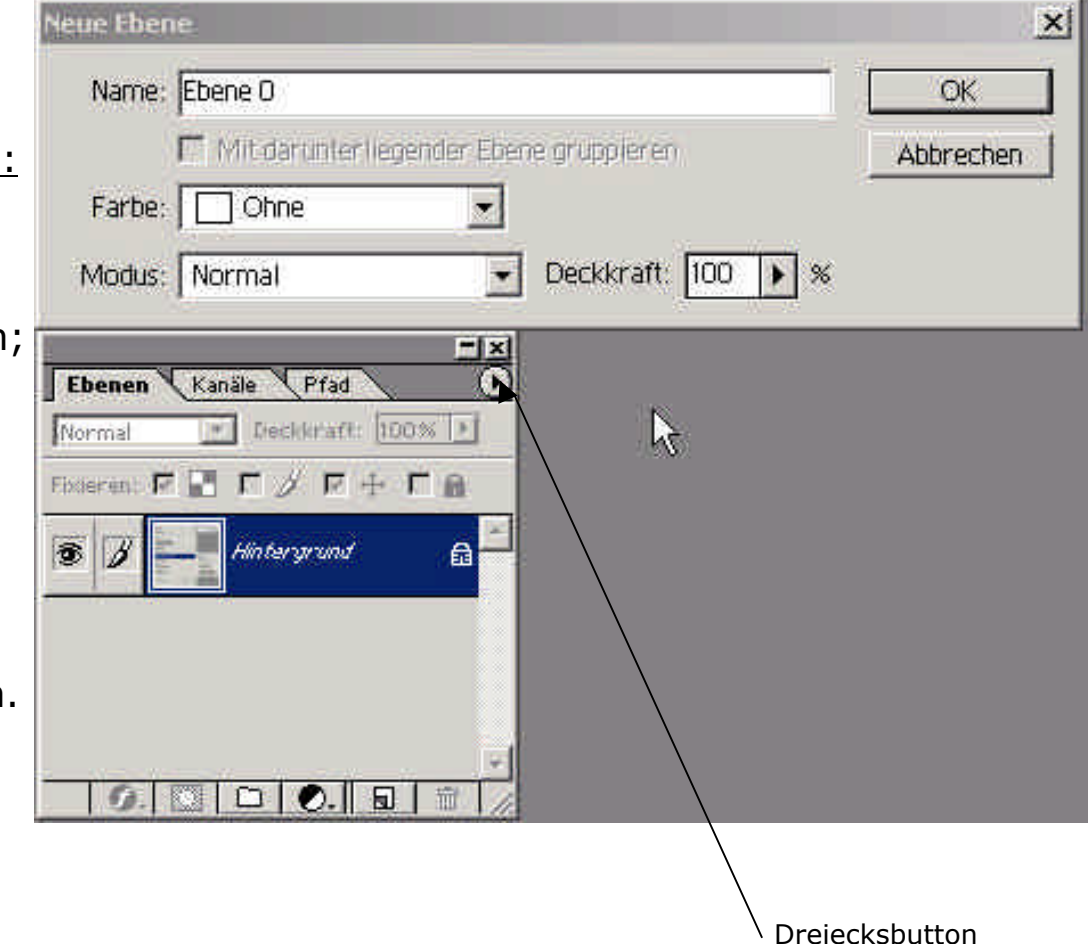

**Graustufen**: Das Bild wird nur in Graustufen dargestellt, keine Farbinformationen.

Dadurch ist natürlich die Informationsmenge/ Dateigröße bedeutend kleiner als in einem Farbmodus.

Das Web unterstützt aber den Graumodus nicht! So muss auf den Modus Indizierte Farben (mit 256 Graustufen) zurückgegriffen werden (Photoshop macht das automatisch!)

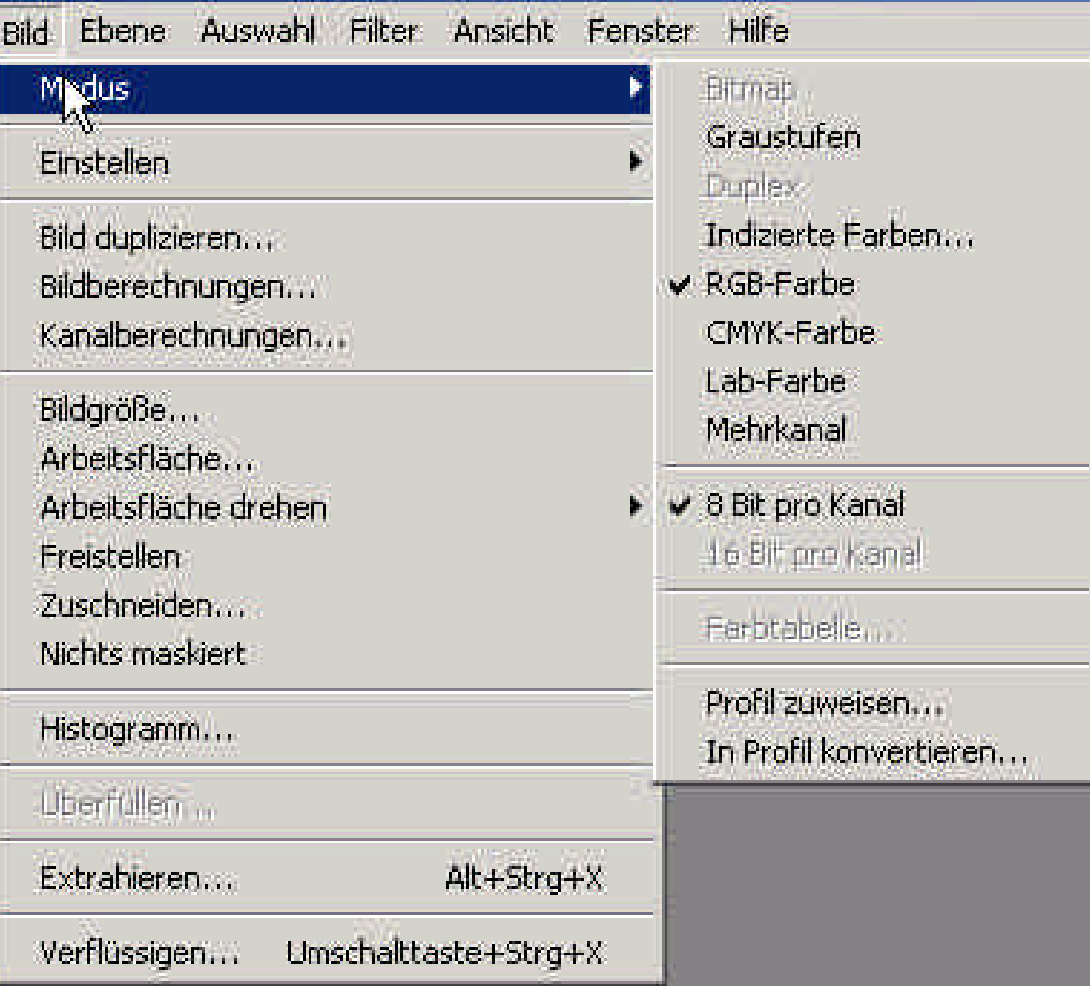

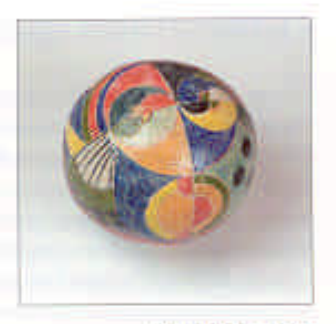

**Bild im RGB-Modus** 

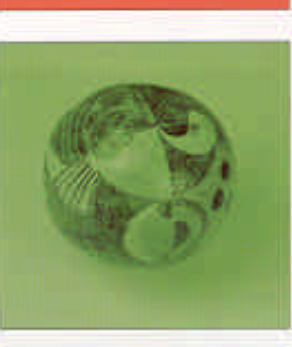

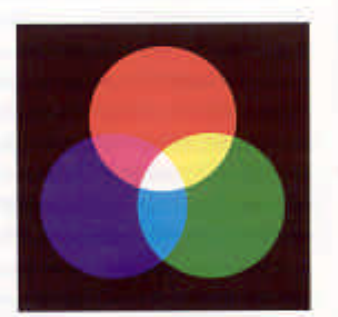

Die additive Farbmischung des RGB-Farbraums

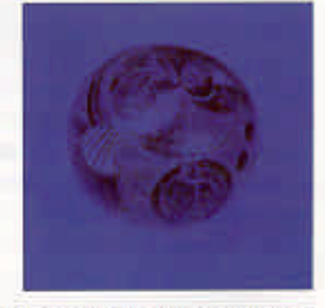

Die Farbauszüge des RGB-Modus: Rot, Grün und Blau.

RGB – Modus:

ROT GRÜN BLAU

**INSTARTED AT LCC.** 

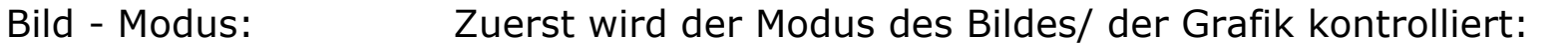

### RGB

Der RGB-Modus ist den technischen Bedingungen lichtaussendender

Wiedergabesysteme wie Computerbildschirmen angepasst. Ein Monitor baut farbige Bilder aus den Grundfarben des RGB-Systems Rot, Grün und Blau auf. Auch Bilder, die von einem Desktop-Scanner oder einer Digitalkamera stammen, liegen in der Regel als RGB-Daten vor.

Der RGB-Farbraum ist der Arbeitsfarbraum von ImageReady. Graustufen- und Indizierte-Farben-Bilder werden beim Öffnen in ImageReady automatisch in RGB-Farben konvertiert. Alle Farbkorrekturen werden im RGB-Farbraum durchgeführt. Erst das Dateiformat, das beim Speichern einer Optimiert-Version gewählt wird, entscheidet, ob der RGB-Farbraum als Farbmodus für das Bild

bzw. Slice beibehalten wird oder ob es in Indizierte Farben mit eingeschränkter Farbtabelle umgewandelt wird.

Auch in Photoshop ist der RGB-Farbraum der bevorzugte Farbmodus für die Bildbearbeitung. Bei Bildern, die für Bildschirmpräsentationen mit hoher Farbtiefe vorgesehen sind, muss nicht einmal in einen anderen Modus konvertiert werden.

Im RGB-Modus können bis zu 16,7 Millionen unterschiedliche Farben dargestellt werden. Jeder der drei Farbkanäle hat eine Farbtiefe von 8 Bit pro Pixel. Somit hat das gesamte Bild eine Farbtiefe von 24 Bit. Die Farbmischung im RGB-Modus ist additiv, das heißt, eine Mischung aller drei Grundfarben zu 100% ergibt Weiß; Schwarz ist die Abwesenheit von Farbe.

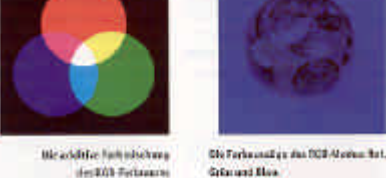

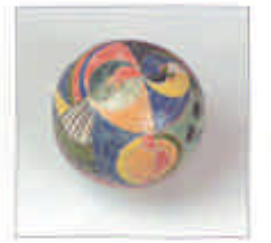

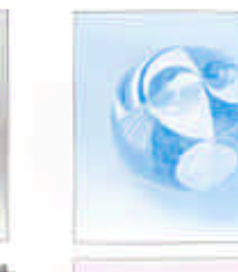

Bild im CMYK-Modas

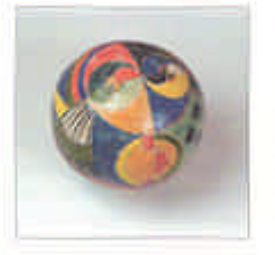

llei einem CMYK-Sild-wurde die Helligkeit seciodert, Dies beelefluits auch - im Gepensatz zum Beispiel im Lab-Madus - den Farbvrert der einzelnen Farben.

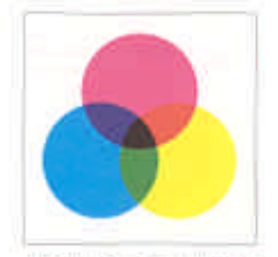

Die subtraktive Farbmischung des CMYK-farbrauma

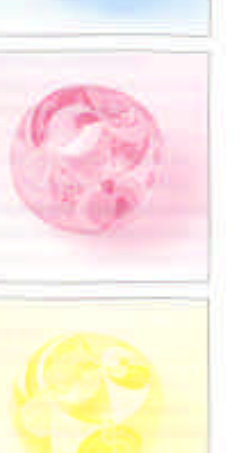

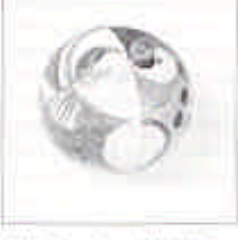

Die Farhwussüge dies CMTK-Modus: Cyan, Magenta, Getb und Schwarz

CMYK – Modus

Cyan Magenta Gelb **Schwarz** 

Bild - Modus: Zuerst wird der Modus des Bildes/ der Grafik kontrolliert:

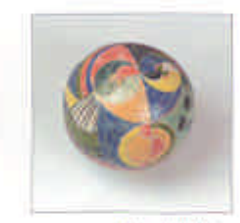

Bild im CMYK-Modas

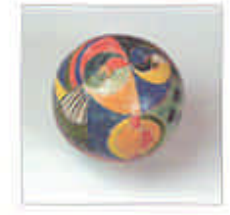

Bei einem CHYK-Sild-wurde die Helligkeit seciodert, Dies beeinfluits auch - im Gepensatz zum Beispiel im Lab-Madus - den Farbvrert der einzelnen Farben.

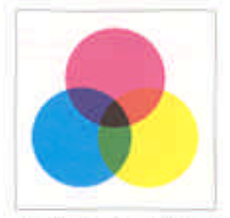

Die subtraktive Farbmischung des CMYK-farbraums

Die Farltwessüge dies CMTX-Modus: Cyan, Magenta, Getb und Schwarz

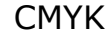

Der CMYK-Modus ist die erste Wahl für den Farbdruck. Er speichert die gesamte Farbinformation eines Bildes in den vier Kanälen Cyan, Magenta, Gelb (Yellow) und Schwarz. Diese Trennung entspricht der für den Vierfarbdruck nötigen Farbtrennung (Separation). (Der Buchstabe K stammt von der englischen Bezeichnung »key« für »Tiefe«.) Wenn im CMYK-Modus gearbeitet wird, ist das Bild bereits vierfarbsepariert. Beim Moduswechsel nach CMYK werden die Vorgaben im Dialog *CMYK einrichten* (Datei, Farbeinstellungen) berücksichtigt, deshalb müssen die Separationseinstellungen dem beabsichtigten Druckverfahren entsprechen. Wird von RGB nach CMYK konvertiert, beeinflussen auch die Vorgaben im Dialog *RGB einrichten* das Separationsergebnis.

Jeder der vier Farbkanäle besitzt einen möglichen Tonwertumfang von 256 Tonwerten (8 Bit). Ein CMYK-Bild kommt damit auf eine Datentiefe von 32 Bit und beansprucht dadurch mehr Speicherplatz als im RGB-Modus. Dem Vierfarbmodus liegt die subtraktive Farbmischung zugrunde: Eine Mischung aller vier Grundfarben zu 100% ergibt Schwarz. Weiß ist die Abwesenheit von Farbe. Der CMYK-Farbraum ist kleiner als der RGB-Farbraum, so dass sich nicht alle Farben aus dem RGB-Modus 1:1 übertragen lassen. Das Separationsergebnis sollte deshalb vor dem Drucken auf einem gut kalibrierten Bildschirm überprüft werden. Wenn in der CMYK-Datei ein oder mehrere zusätzliche Sonderfarbenkanäle angelegt sind, muss sie im Format Photoshop DCS 2.0 gesichert werden, damit die Sonderfarbkanäle erhalten bleiben und vom Layoutprogramm ordnungsgemäß separiert werden.

Bild - Modus: Zuerst wird der Modus des Bildes/ der Grafik kontrolliert:

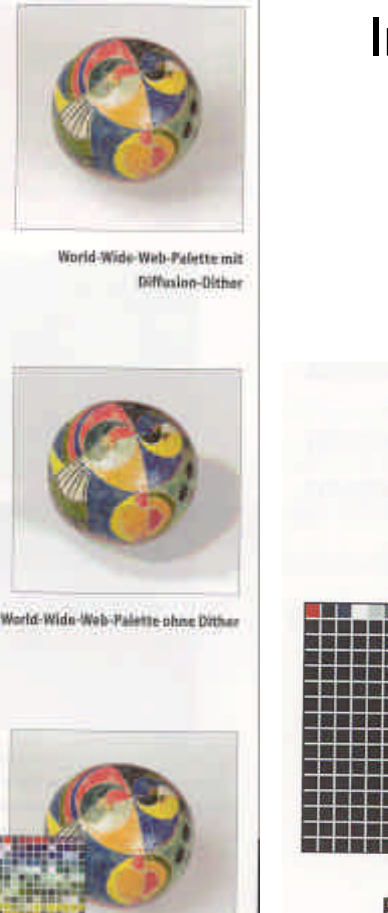

Indizierte Farben

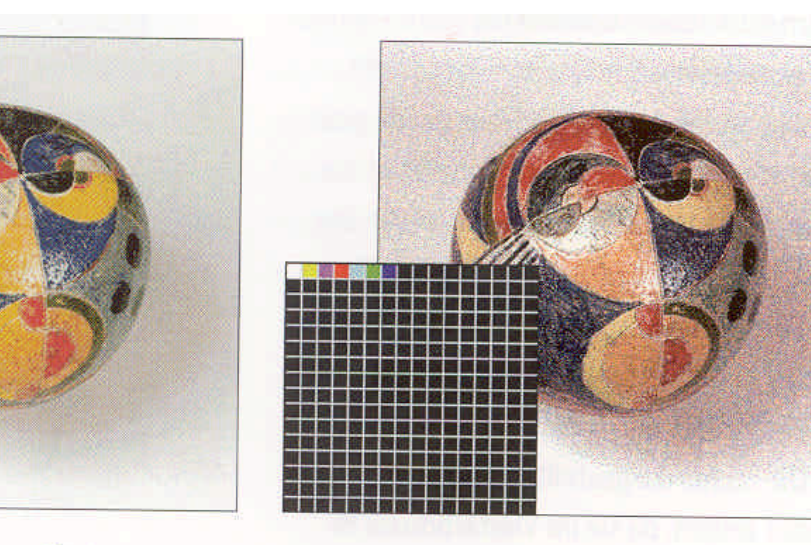

Flexible Palette mit 4 Bit (16 Farben)

Gleichmäßige Palette mit 4 Bit (16 Farben)

Flexible Palette mit 8 Bit (256 Farben)

Bild - Modus: Zuerst wird der Modus des Bildes/ der Grafik kontrolliert:

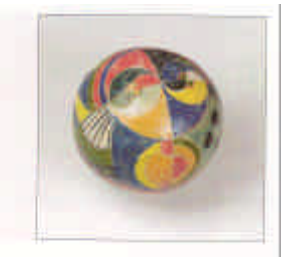

World-Wide-Web-Palette mit Diffusion-Dither

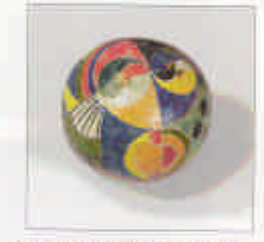

World-Wide-Web-Palette phne Dither

Indizierte Farben

Bilder im Modus Indizierte Farben enthalten eine reduzierte Anzahl von Farben. In ImageReady werden alle Bilder, die im GIF- oder PNG-Format gespeichert sind, automatisch in Indizierte Farben umgewandelt.Der Vorteil eines eingeschränkten Farbumfangs liegt in der geringeren Dateigröße.

Beim Reduzieren der 16,7 Millionen möglichen Farben eines RGB-Bildes auf nur 256 oder weniger Farben (im Photoshop müssen CMYK- und LAB-Bilder vorher in RGB umgewandelt werden) wird jeder Farbe eine möglichst ähnliche Farbe aus einer bestimmten Farbtabelle zugewiesen. Wie nahe die indizierte Farbe an der Ursprungsfarbe liegt, hängt nicht nur vom Umfang der Farbtabelle, sondern auch von der gewählten Umwandlungsmethode ab. Bei der Aufbereitung von Bildern für eine Webseite kann die Webfarbtabelle zugewiesen werden – eine Farbtabelle aus 216 standardisierten Farben, die auf allen Browsern eine unverfälschte Wiedergabe garantiert.

Da die Umwandlung eines RGB-Bildes in Indizierte Farben oft mit einem sichtbaren Qualitätsverlust einhergeht, wird versucht, fehlende Farben durch geschicktes Dithering zu simulieren. Dabei werden die Farben der Farbtabelle so miteinander kombiniert, dass sich optisch Mischfarben ergeben, die gar nicht in der Tabelle vorhanden sind.

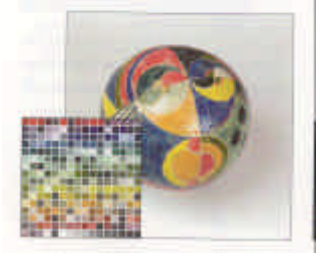

Flexibic Palette mit 8 Bit (256 Farben)

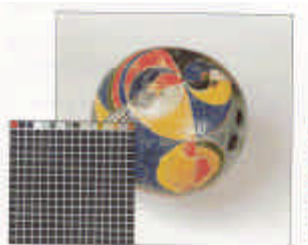

Fiexible Palette mit 4 liit (16 Farber)

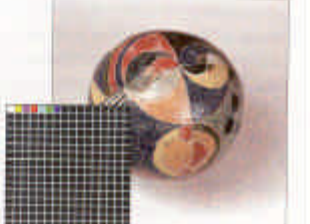

Gleichmäßige Palette mit 4 Bit (16 Farben)

### **Bitmap**

Macintosh-Pioniere wie April Greiman haben den monochromen Bitmaps einst zum Durchbruch in der grafischen Gestaltung verhelfen. Die groben Pixelstrukturen rauen den ansonsten so glatten Datenbestand in den Computern auf und verhelfen zu neuen, interessanten Ansichten über das so Dargestellte.

Das Bitmap-Format speichert genau zwei Farbwerte: Schwarz und Weiß. Das kompakteste aller Bildformate von Photoshop ist primär für Strichzeichnungen gedacht, die ja lediglich aus schwarzen Linien auf hellem Papier bestehen.

Da Photoshop auch Graustufenbilder in gerasterte Bitmaps übertragen kann (Farbbilder müssen zuerst in Graustufen umgewandelt werden), sind auch Anwendungen denkbar, die über einfache Strichzeichnungen weit hinausgehen.

Dabei ist nicht daran gedacht, dass monochrome Bitmaps auch mit einer **Sonderfarbe** gedruckt werden können, wenn sie in einem Layoutprogramm entsprechend eingefärbt und separiert werden.

Durch die unterschiedlichen Dithering-Methoden des Bitmap-Modus können Graustufenbilder optimal für die Ausgabe auf niedrigauflösenden Schwarzweißlaserdruckern vorbereitet werden. Bitmap-Dateien werden bei der Ausgabe nicht mehr gerastert. Wenn die Graustufendatei bei der Umwandlung in den Bitmap-Modus mit Diffusion-Dither gerastert und dabei gleichzeitig die Auflösung auf die Auflösung des Druckers umgerechnet wird, erscheint im Druck anstelle des sonst üblichen, relativ groben Punktrasters, das feine Details zum Verschwinden bringt, ein quasistochastisches Raster, in dem viele Bilddetails noch zu erkennen sind.

Duplex

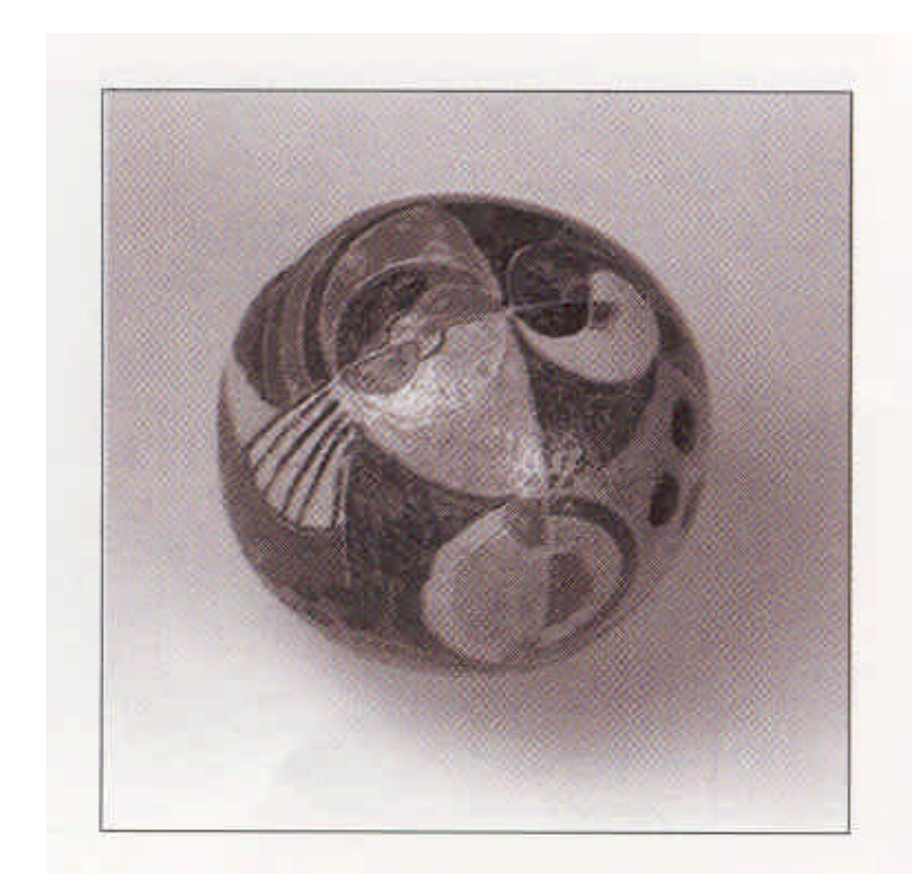

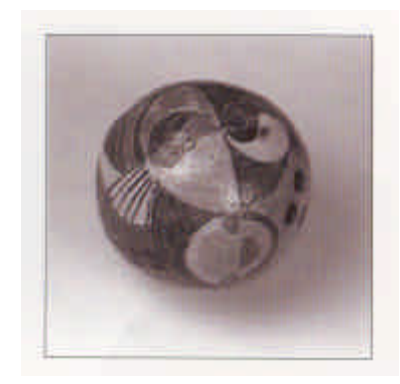

### **Duplex**

Der Modus Duplex ist ein spezielles Farbformat, durch den sich Bilder mehrfarbig mit bis zu vier Sonderfarben drucken lassen. Duplexbilder sind eigentlich Graustufenbilder, die zusätzlich Informationen für Sonderfarben beinhalten. Jede Sonderfarbe wird dabei mit Hilfe von Gradationskurven einem Tonwertbereich des Graustufenbildes zugeordnet. Die Gradationskurve bestimmt dabei automatisch die Aufrasterung der Druckfarbe. Duplexbilder lassen sich nur aus Graustufenbildern erzeugen. Farbbilder müssen zuerst in den Graustufenmodus umgewandelt werden. Möglich sind dann eine, zwei (Duplex), drei (Triplex) oder vier Sonderfarben (Quadruplex).

Damit die Duplexeinstellungen von einem Layoutprogramm erkannt und bei der Separation der Sonderfarben berücksichtigt werden können, müssen Duplexdateien im Format **Photoshop EPS** gespeichert werden.

Wenn bei der Duplexeinstellung (Zweifarbendruck) als Sonderfarbe für die Mitteltöne des Bildes eine bunte Druckfarbe verwendet wird, erhält das Bild eine leichte bis kräftige Farbtönung, die dem Bild ein für den Duplexdruck charakteristisches Aussehen verleiht. Duplexbilder unterscheiden sich deutlich von einfarbigen Reproduktionen und erzeugen da, wo der Kostenrahmen für einen Vierfarbdruck nicht ausreicht oder bewusst auf das Zusammenspiel nur zweier Druckfarben gesetzt wird, eine besondere »Farbigkeit«. Mit dezent gewählten Duplexfarben, etwa einem Grauton für die hellen Bereiche (die Mitteltöne und Lichter) und Schwarz für die Tiefen, lässt sich die Graustufenwirkung eines Bildes betonen und dessen Tonwertumfang erweitern. Beim einfarbigen Drucken von Graustufenbildern mit einer Druckmaschine lassen sich von den 256 möglichen Graustufen nur etwa 50 wiedergeben. Wenn nun anstelle einer Druckfarbe (in der Regel Schwarz) zwei oder mehrere Druckfarben übereinandergelegt werden, erhöht sich die Anzahl der darstellbaren Graustufen, denn nun können von jeder Sonderfarbe bis zu 50 Graustufen gedruckt werden.

### **Lab**

Der Farbmodus Lab wird von Photoshop intern für alle Farbumrechnungen benutzt (so wird beispielsweise bei der Umwandlung von RGB in CMYK zuerst in Lab konvertiert). Lab ist geräteunabhängig und arbeitet nach einem Farbmodell, das 1931 vom Centre Internationale d'Eclairage (CIE) als Richtlinie für alle kolorimetrischen Messungen eingeführt wurde.

Der Lab-Farbraum umfasst alle RGB- und alle CMYK-Farben, so dass verlustfrei zwischen den beiden Modi und Lab umgerechnet werden kann. Lab wird insbesondere für den Austausch von Bildern zwischen unterschiedlichen Systemen empfohlen. So basiert das von Photoshop verwendete ICC-Farbmanagementsystem auf dem Lab-Farbmodell.

Drucker ab PostScript Level 2 können Lab-Bilder auch direkt verarbeiten. In einem Workflow mit funktionierendem Farbmanagement ist es deshalb nicht mehr nötig, Bilder für den Vierfarbdruck vorzuseparieren (in den CMYK-Modus umzuwandeln). Die Bilder werden als Lab-Bilder in das Layoutdokument eingebunden; die Separation erfolgt dann automatisch bei der PostScript-Ausgabe.

Lab-Bilder setzen sich aus drei Komponenten zusammen: einem Kanal für die Helligkeit (L für Lightness), einem Kanal mit den Buntheitskomponenten von Grün bis Magenta (a) und einem von Blau bis Gelb (b).

Da jeder Kanal eine Farbtiefe von 8 Bit besitzt, ergibt sich wie bei RGB-Bildern eine gesamte Datentiefe von 24 Bit. Der Lab-Modus bietet auch für die Bearbeitung Vorteile, wenn die Helligkeit unabhängig von den Farbwerten eines Bildes geändert werden soll, da die Helligkeitskomponente bereits als getrennter L-Kanal vorliegt.

### **Keine unnötigen Moduskonvertierungen vornehmen**!

Bei der Umwandlung eines Bildes in einen anderen Farbmodus gehen oft Farbinformationen verloren, beispielsweise bei der Konvertierung von RGB nach CMYK. In diesem Fall stellt eine Rückumwandlung in den Ursprungsmodus nicht die ursprünglichen Farben wieder her. Um die Farbwirkung eines Bildes im Vierfarbdruck zu beurteilen, kann - ohne tatsächlich eine Konvertierung durchzuführen - die CMYK-Vorschau aktiviert werden (Menü Ansicht, Vorschau, CMYK).

Unproblematisch hingegen ist die Konvertierung von RGB oder von CMYK in den Lab-Modus und zurück in den Ausgangsmodus, da der Lab-Farbraum alle anderen Photoshop-Farbräume enthält.

### **Umwandeln von und nach RGB, CMYK oder Graustufen**

Bei der Umwandlung aus einem der Modi RGB, CMYK oder Graustufen in einen anderen Farbmodus und bei der Umwandlung in den RGB-, CMYK- oder Graustufenmodus spielen die Vorgaben in den Farbeinstellungsdialogen (Menü Datei, Farbeinstellungen) eine wesentliche Rolle. Die Farbeinstellungen ändern zwar nicht direkt die Farben der Pixel im Bild, sondern passen zunächst nur die Bildschirmanzeige an, sie werden aber bei der Umrechnung von einem in einen anderen Farbraum berücksichtigt und beeinflussen so das Umwandlungsergebnis.

Digitale Bildbearbeitung – Grundlagen/ Einführung in Photoshop 6.0 ALP Dillingen/ Kunstschule Digital 2003 – Hubert Kre

### Generelles Vorgehen

### **Bearbeitungen im Modus mit dem größten Farbraum vornehmen**

Farb- und Helligkeitskorrekturen sollten in einem sehr großen Farbraum vo werden, um nicht von vornherein den Beschränkungen eines Ausgabeprozes Vierfarbdruck oder Webfarbpalette) zu unterliegen.

Der größte Farbraum in Photoshop ist der Lab-Farbraum, der zweitgrößte der

Die meisten Scanner und Digitalkameras liefern ihre Bilder als RGB-Daten. in Lab macht hier keinen Sinn, da sich der Farbumfang dadurch nur theoretist einige Photoshop-Funktionen wie Filter im Lab-Modus nicht anwendbar sind, vom RGB-Farbraum als Standardarbeitsfarbraum aus.

Eine verfrühte Konvertierung in den CMYK-Modus beispielsweise würde zu Einschränkung des Farbspektrums führen. Erst wenn alle Arbeiten abgeschlo CMYK konvertiert werden.

#### **Über Farbkanäle**

Jedem Farbmodus liegt ein eigenes Farbmodell zugrunde, das die Farben ir Komponenten aufschlüsselt.

Die Farbkanäle sind die technische Repräsentation dieser Komponenten. Je besitzt eine Farbtiefe von 8 Bit (Ausnahme: Bitmap mit einem Bit), das ermö Abstufungen innerhalb einer Komponente. Graustufen-, RGB- und CMYK-Bild auf 16 Bit pro Farbkanal bis zu 65.536 Tonwerte) umgestellt werden, wodurc Differenzierung zwischen den Abstufungen erreicht wird. Bei der höheren Far nicht alte PhotoShop-Funktionen verwendbar.